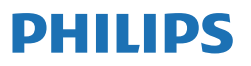

Business Monitor

**3000** Series

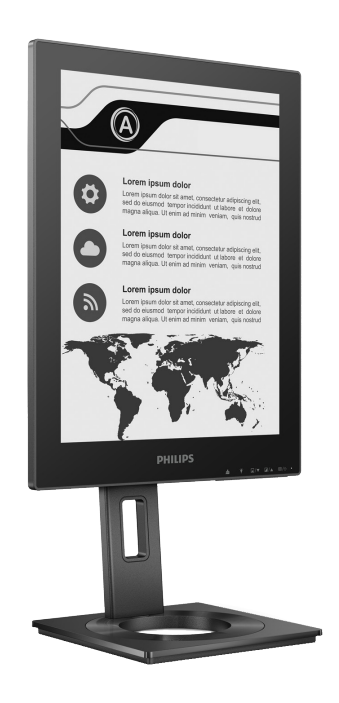

13B1K3300

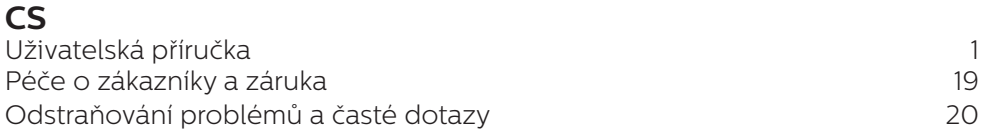

Zaregistrujte svůj výrobek pro získání podpory na stránkách **<www.philips.com/welcome>**

# Obsah

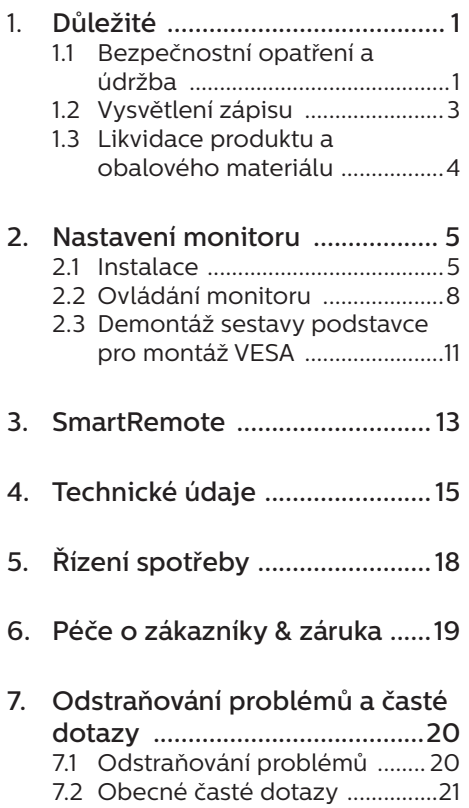

# <span id="page-2-0"></span>1. Důležité

Tato elektronická uživatelská příručka je určena pro každého uživatele tohoto monitoru Philips. Před používáním monitoru si přečtěte tuto uživatelskou příručku. Obsahuje důležité informace a poznámky k používání vašeho monitoru.

Záruka Philips je platná, pokud je výrobek používán pro navrženou potřebu v souladu s návodem a po přiložení originálu faktury nebo pokladním dokladem, označujícím datum nákupu, jméno prodejce a modelové a výrobní číslo výrobku.

## 1.1 Bezpečnostní opatření a údržba

### $\Omega$  Varování

Použití kontrol, úprav nebo postupů jiným způsobem než je stanoveno v této dokumentaci může vést k ohrožení šokem, elektrickým a/nebo mechanickým rizikům.

Přečtěte si a dodržujte tyto instrukce při zapojování a používání vašeho PC monitoru.

### Používání

- Nevystavujte monitor přímému slunečnímu záření, velmi silným jasným světlům a udržujte jej mimo dosah jiných zdrojů tepla. Dlouhé vystavení tomuto typu prostředí může mít za následek změnu barev a poškození monitoru.
- Chraňte displej před olejem. Olej může poškodit plastový kryt displeje a může být zneplatněna záruka.
- Odstraňte veškeré předměty, které by mohly spadnout do větracích otvorů nebo zabránit dostatečnému chlazení elektroniky monitoru.
- Nezakrývejte větrací otvory ve skříňce.
- Umístěte monitor na takové místo. ze kterého bude elektrická zástrčka a zásuvka snadno přístupná.
- Jestliže iste vypnuli monitor odpojením napájecího kabelu nebo kabelu napájecího adaptéru, před připojením kabelu počkejte 6 sekund, aby monitor fungoval normálně.
- Vždy používejte napájecí kabel schválený společností Philips. Pokud napájecí kabel chybí, obraťte se na nejbližší servisní středisko. (Vyhledejte kontaktní informace na servis uvedené v Příručce s důležitými informacemi.)
- K napájení používejte určený zdroj. K napájení monitoru používejte pouze určený zdroj napájení. V případě použití nesprávného napětí nebude přístroj fungovat a může dojít k požáru nebo k úrazu elektrickým proudem.
- Chraňte kabel. Za napájecí a signální kabel netahejte ani je neohýbejte. Neumísťujte monitor ani žádné jiné předměty na kabely. Poškozené kabely mohou způsobit požár nebo úraz elektrickým proudem.
- Během používání nevystavujte monitor nadměrným otřesům nebo nárazům.
- Aby nedošlo k poškození, například vypadnutí panelu z rámečku, nenaklánějte monitor směrem dolů o více než -5 stupňů. Pokud bude překročen maximální úhel náklonu -5 stupňů, na poškození monitoru se nebude vztahovat záruka.
- Při používání nebo přemísťování do monitoru nekopejte a zabraňte případnému pádu.
- Port USB Type-C lze připojovat jen k zařízení, jehož obal splňuje normu IEC 62368-1 nebo IEC 60950-1.
- Nadměrné používání monitoru může způsobit únavu zraku. Při práci s počítačem je vhodnější

dělat více kratších přestávek, než méně časté dlouhé přestávky. Například 5 - 10minutová přestávka po 50 - 60minutovém souvislém používání monitoru je vhodnější, než 15minutová přestávka každé dvě hodiny. Při používání monitoru v neměnném časovém intervalu zkuste zabránit únavě zraku následujícími postupy:

- • Po dlouhém soustředění na monitor přesuňte zrak na jiné objekty v různých vzdálenostech.
- • Při práci často mrkejte.
- • Lehce zavírejte a protáčejte oči pro uvolnění.
- • Nastavte správnou výšku a úhel monitoru podle výšky vaší postavy.
- • Nastavte správnou úroveň jasu a kontrastu.
- • Přizpůsobte okolní osvětlení nastavení jasu monitoru, nepoužívejte zářivkové osvětlení a povrchy, které neodráží příliš mnoho světla.
- • V případě příznaků vyhledejte lékaře.

#### Údržba

- Aby byl monitor chráněn před možným poškozením, nevyvíjejte na panel EPD (Electronic Paper Display - Zobrazení elektronického papíru) nadměrný tlak. Při přemísťování zvedejte monitor za rám; při zvedání monitoru nesahejte rukou nebo prsty na EPD.
- Čisticí prostředky na bázi oleje mohou poškodit plastové díly a může být zneplatněna záruka.
- Nebudete-li monitor delší dobu používat, odpojte jej ze zásuvky.
- Před očištěním mírně navlhčeným hadříkem monitor odpojte ze zásuvky. Je-li vypnuté napájení, lze obrazovku otřít suchým hadříkem. K čištění monitoru nikdy nepoužívejte organická rozpouštědla, jako například alkohol nebo čističe s obsahem čpavku.
- Zabraňte nebezpečí úrazu elektrickým proudem nebo trvalého poškození monitoru a chraňte monitor před prachem, deštěm, vodou nebo nadměrně vlhkým prostředím.
- Pokud dojde k namočení monitoru, co nejdříve jej osušte suchým hadříkem.
- • Vnikne-li do monitoru cizí látka nebo voda, ihned vypněte napájení a odpojte napájecí kabel. Odstraňte cizí látku nebo vodu z monitoru a odešlete jej do servisního střediska.
- Monitor neskladujte ani nepoužívejte na místech vystavených teplu, přímému slunečnímu záření nebo extrémním teplotám.
- Chcete-li zachovat optimální výkonnost monitoru a prodloužit jeho životnost, používejte jej na místě, které splňuje následující rozsahy teplot a vlhkosti.
	- $\cdot$  Teplota: 0 až 40°C 32 až 104°
	- • Vlhkost: 20 až 80% relativní vlhkosti

Důležité informace o vypalování duchů/ stínového obrazu

Pokud je obraz na obrazovce zdvojený, obnovte obrazovku

pomocí tlačítka Odstranit ulpívání obrazu na displeji.

#### <span id="page-4-0"></span>Servis

- Kryt pláště může otevřít pouze kvalifikovaný servisní pracovník.
- Pokud je pro opravu vyžadována dokumentace nebo integrace, obraťte se na nejbližší servisní středisko. (Vyhledejte kontaktní informace na servis uvedené v Příručce s důležitými informacemi.)
- Informace o převážení najdete v části "Technické údaje".
- Neponechávejte monitor v autě nebo v zavazadlovém prostoru auta na přímém slunci.

### **A** Poznámka

Pokud monitor nefunguje správně nebo pokud si nejste jisti, jaké kroky je třeba provést po provedení pokynů v této příručce, obraťte se na servisního pracovníka.

# 1.2 Vysvětlení zápisu

Následující pododdíly popisují způsob zápisu, který se používá v této příručce.

Poznámky, upozornění a výstrahy

Na stránkách této příručky můžete narazit na text, který je opatřený symbolem a je vytištěn tučně nebo kurzívou. Takové úseky obsahují poznámky, upozornění a výstrahy. Jejich použití je následující:

## **←** Poznámka

Tento symbol označuje důležité informace a návrhy, které pomáhají lépe využít počítačový systém.

### Upozornění

Tento symbol označuje informace, které objasňují, jak se vyhnout možnému poškození zařízení nebo ztrátě dat.

## *A* Výstraha

Tento symbol označuje nebezpečí tělesného ublížení a vysvětluje, jak se danému problému vyhnout.

Některé výstrahy se mohou objevit v různé podobě a nemusí být uvozeny symbolem. V takovém případě je konkrétní vyznačení výstrahy nařízeno úřadem pro regulaci.

## <span id="page-5-0"></span>1.3 Likvidace produktu a obalového materiálu

Směrnice o odpadních elektrických a elektronických zařízeních (OEEZ)

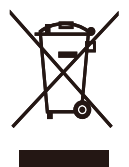

This marking on the product or on its packaging illustrates that, under European Directive 2012/19/EU governing used electrical and electronic appliances, this product may not be disposed of with normal household waste. You are responsible for disposal of this equipment through a designated waste electrical and electronic equipment collection. To determine the locations for dropping off such waste electrical and electronic, contact your local government office, the waste disposal organization that serves your household or the store at which you purchased the product.

Your new monitor contains materials that can be recycled and reused. Specialized companies can recycle your product to increase the amount of reusable materials and to minimize the amount to be disposed of.

All redundant packing material has been omitted. We have done our utmost to make the packaging easily separable into mono materials.

Please find out about the local regulations on how to dispose of your old monitor and packing from your sales representative.

Taking back/Recycling Information for Customers

Philips establishes technically and economically viable objectives to optimize the environmental performance of the organization's product, service and activities.

From the planning, design and production stages, Philips emphasizes the important of making products that can easily be recycled. At Philips, endof-life management primarily entails participation in national take-back initiatives and recycling programs whenever possible, preferably in cooperation with competitors, which recycle all materials (products and related packaging material) in accordance with all Environmental Laws and taking back program with the contractor company.

Your display is manufactured with high quality materials and components which can be recycled and reused.

To learn more about our recycling program please visit

http://www.philips.com/a-w/about/ sustainability.html

# <span id="page-6-0"></span>2. Nastavení monitoru

# 21 Instalace

**1** Obsah krabice

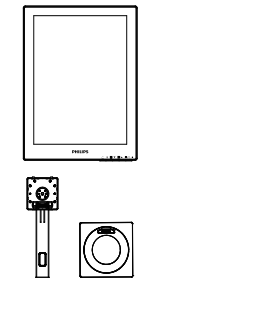

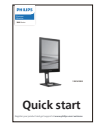

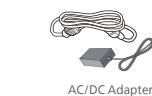

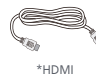

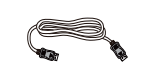

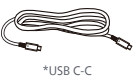

\*Liší se podle regionu

# **e** Poznámka

Používejte pouze síťový adaptér střídavého/stejnosměrného napájení: Philips ADPC1936.

- **2** Montáž podstavce
- 1. Umístěte monitor obrazovkou dolů na měkký podklad. Zabraňte poškrábání nebo poškození obrazovky.

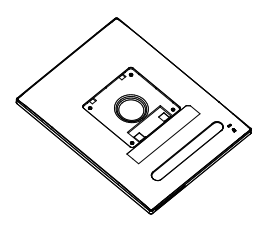

- 2. Uchopte podstavec oběma rukama.
	- (1) Opatrně upevněte základnu ke stojanu.
	- (2) Prsty utáhněte šroub na spodní straně podstavce.
	- (3) Šroubovákem utáhněte šroub na spodní straně podstavce a pevně zajistěte podstavec ke sloupku.
	- (4) Jemně nasaďte podstavec na oblast držáku VESA, až jej západky zajistí.

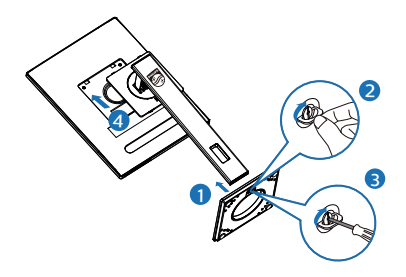

## **3** Připojení k počítači

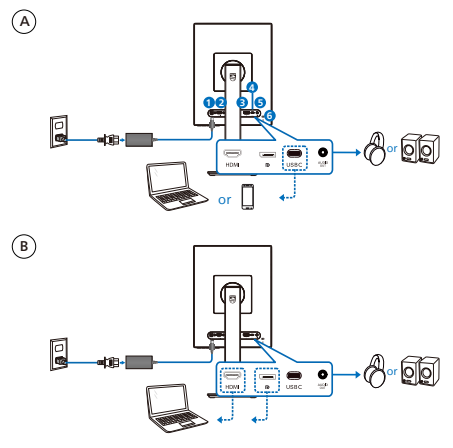

- **1** Vstup stejnosměrného napájení
- **2** Vstup HDMI
- **3** Vstup DisplayPort
- **4** USB C
- **5** Výstup zvuku
- **6** Zámek proti krádeži Kensington

## **←** Poznámka

Tento monitor dokáže přijímat napájení a signál videa přes port USB-C. Port HDMI a DP funguje pouze jako vstup signálu videa pro monitor a nemůže nabíjet zařízení. Monitor přijímá napájení z napájecího adaptéru (pokud je připojen).

Připojení k počítači

- 1. Pevně připojte napájecí kabel k zadní straně monitoru.
- 2. Vypněte počítač a odpojte jeho napájecí kabel.
- 3. Připojte signálový kabel monitoru do video konektoru na zadní straně počítače.
- 4. Zapojte napájecí kabel počítače a monitoru do nejbližší zásuvky.
- 5. Zapněte počítač a monitor. Jestliže se na monitoru objeví obraz, instalace je dokončena.

## **4** Poskytování napájení

Když je napájecí adaptér připojen k monitoru:

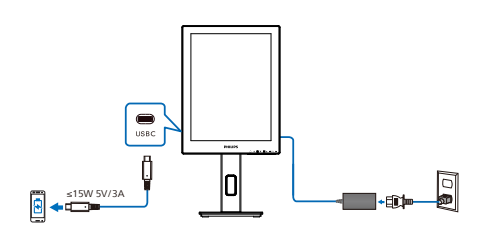

Port USB-C tohoto monitoru má výkon až 15 W při výstupu 5 V/3 A pro nabíjení zařízení.

Na trhu jsou nejrůznější zařízení, jejichž konstrukce nebo nastavení se mohou lišit podle specifikací. Vzhledem k tomu, že vaše zařízení může mít požadavky na napájení, které se liší od charakteristiky portu USB-C, nemůžeme zaručit, že port USB-C tohoto monitoru o výkonu 15 W (5 V/3 A) dokáže napájet vaše zařízení. Seznamte se s doporučeními v technických specifikacích výrobce vašeho zařízení, aby se zabránilo jeho poškození.

Když napájecí adaptér není připojen k monitoru:

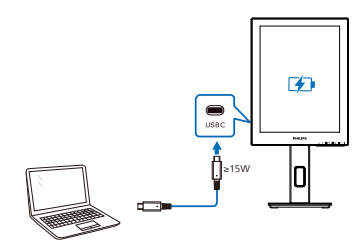

Tento monitor může být napájen zařízením prostřednictvím portu USB-C, který podporuje výkon až 65 W při 5 V/3 A, 7 V/3 A, 9 V/3 A, 10 V/3 A, 12 V/3 A, 15 V/3 A, 20 V/3,25 A.

### **e** Poznámka

Když s monitorem používáte mobilní telefon, pro vyšší komfort důrazně doporučujeme připojit k napájecímu adaptéru. Upozorňujeme vás, že při nízkém stavu baterie zařízení může obrazovka blikat nebo zčernat. V takovém případě připojte napájení.

# <span id="page-9-0"></span>2.2 Ovládání monitoru

### **1** Popis ovládacích tlačítek

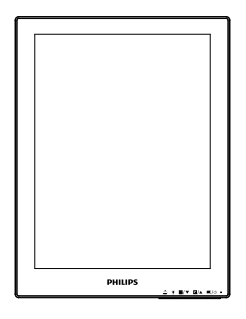

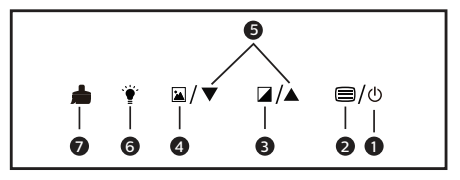

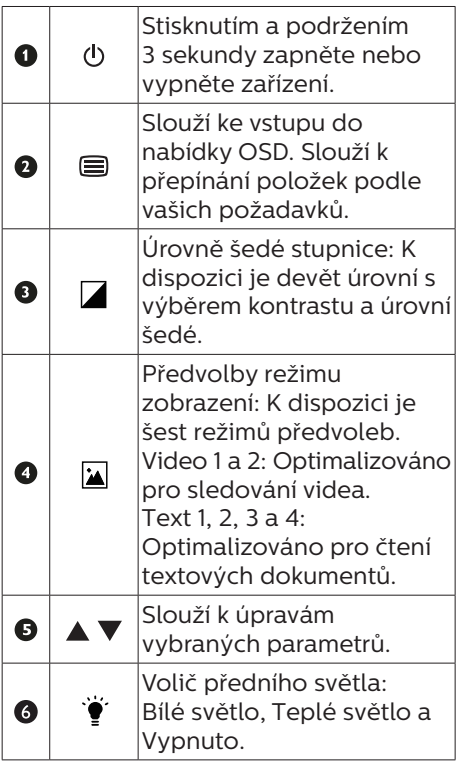

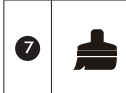

Odstranit ulpívání obrazu: Obnoví obrazovku pro odstranění ulpívání obrazu.

## **2** Nabídka OSD

Níže je uveden celkový pohled na strukturu OSD. Tento přehled můžete využít, budete-li chtít později prozkoumat různá nastavení.

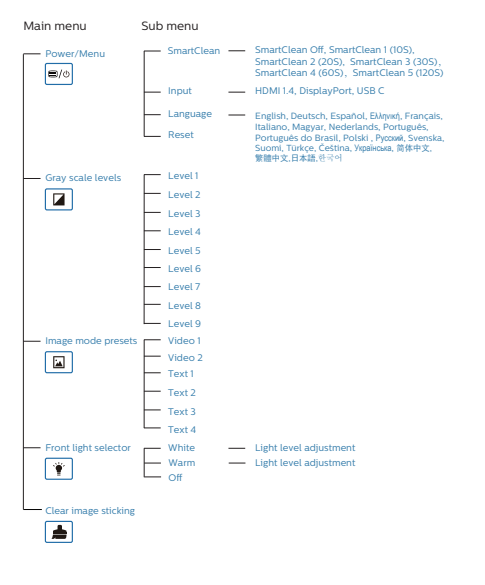

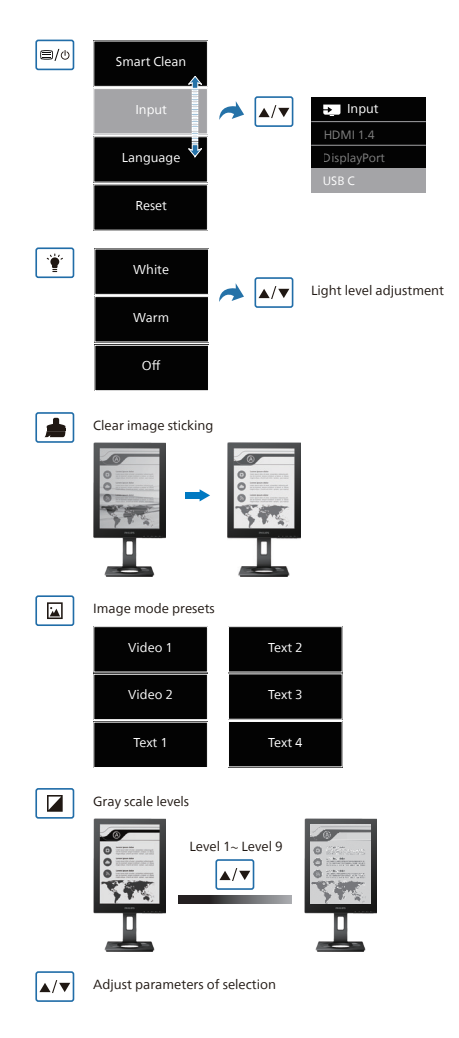

## **e** Poznámka

EPD monitor je optimalizován pro čtení textu. Jedná se o bistabilní reflexní displej, který má oproti LCD monitoru nižší obnovovací frekvenci. Důrazně se doporučuje používat aplikaci SmartRemote, která vám poskytuje rychlejší a jednodušší způsob prohlížení souborů na displeji EPD.

## **3** Poznámka k rozlišení

Tento monitor je navržen pro optimální výkon při nativním rozlišení 1200 x 1600. Když je monitor zapnut při jiném rozlišení, na obrazovce se zobrazí výstraha: Pro optimální výsledek použijte rozlišení 1200 x 1600.

Zobrazování výstrahy na nativní rozlišení lze vypnout v části Nastavení v nabídce OSD.

**4** Fyzické funkce

## Náklon

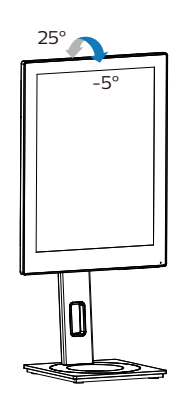

Otáčení

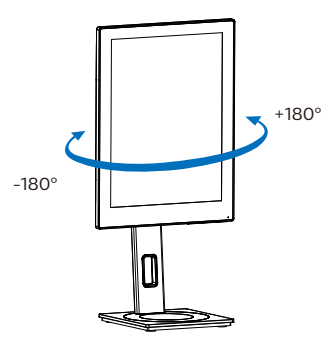

Nastavení výšky

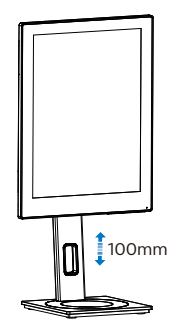

Čep

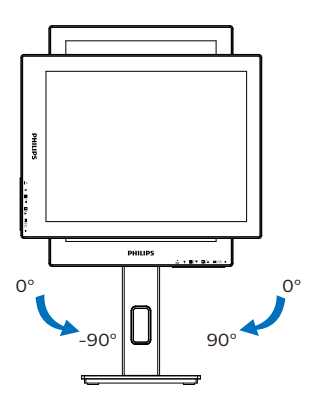

## Varování

- Aby nedošlo k poškození obrazovky, například vypadnutí panelu, nenaklánějte monitor směrem dolů o více než -5 stupňů.
- • Při nastavování úhlu monitoru netlačte na obrazovku. Chytejte jen rámeček.

# <span id="page-12-0"></span>2.3 Demontáž sestavy podstavce pro montáž VESA

Než začnete demontovat podstavec monitoru, postupujte podle pokynů níže, aby se zabránilo jakémukoli možnému poškození nebo zranění.

1. Vysuňte podstavec monitoru do maximální výšky.

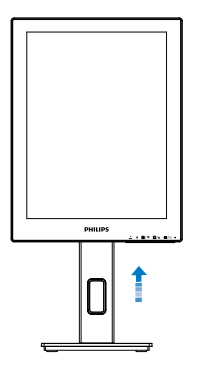

2. Umístěte monitor obrazovkou dolů na měkký podklad. Zabraňte poškrábání nebo poškození obrazovky. Potom zvedněte stojánek monitoru.

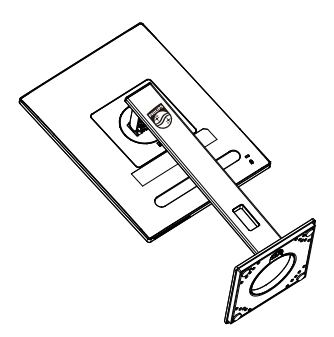

3. Držte tlačítko uvolnění stisknuté, nakloňte základnu a vytáhněte ji ven.

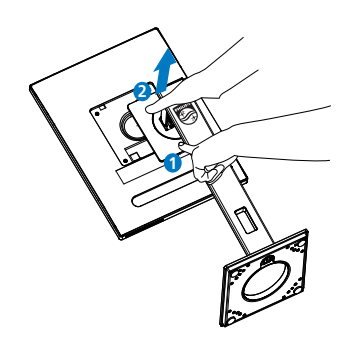

## **←** Poznámka

Tento monitor je kompatibilní s 100mm x 100mm montážním rozhraním kompatibilním se standardem VESA. Šroub M4 pro montáž VESA. V případě montáže na stěnu vždy kontaktujte výrobce.

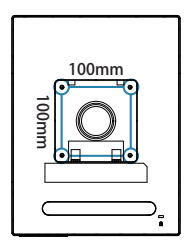

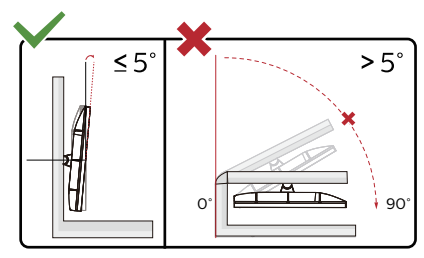

\* Provedení displeje se může lišit od ilustrací.

## *N* Varování

Aby nedošlo k poškození obrazovky, například vypadnutí panelu, nenaklánějte monitor směrem dolů o více než -5 stupňů.

• Při nastavování úhlu monitoru netlačte na obrazovku. Chytejte jen rámeček.

# <span id="page-14-0"></span>3. SmartRemote

# **1** Co je SmartRemote?

SmartRemote je jedinečný a špičkový software Philips EPD (Electronic Paper Display) řady Philips, který umožňuje zobrazovat různé typy obsahu.

# **2** Proč to potřebuji?

SmartRemote zjednodušuje způsob prohlížení souborů. Klepnutím na funkční tlačítko SmartRemote se můžete snadno pohybovat nahoru/ dolů, přibližovat/oddalovat, hledat text nebo přepínat na jiné soubory mezi notebookem a EPD. Spolu s režimy zobrazení na obrazovce (OSD) na monitoru poskytuje předvolby optimalizované pro zobrazení všech vašich oblíbených druhů obsahu.

## **3** Jak aktivovat SmartRemote?

Podle pokynů níže dokončete instalaci a spusťte aplikaci SmartRemote.

## Instalace

Přejděte na stránku podpory společnosti Philips na adrese: [www.](www.philips.com/welcome) [philips.com/welcome](www.philips.com/welcome) a stáhněte si aplikaci SmartRemote. SmartRemote lze použít pouze s displeji řady Philips EPD (Zobrazení elektronického papíru). Dokončete instalaci podle pokynů.

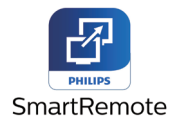

## Začínáme s aplikací SmartRemote

Klikněte na aplikaci na ploše nebo ve složce SmartRemote. V pravím dolním rohu obrazovky se zobrazí uživatelské rozhraní.

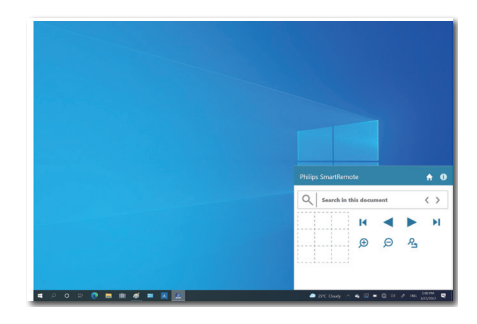

## Rozhraní

- 1. Přetáhněte soubory do zóny umístění souborů. Podívejte se na seznam souborů, které jste přidali. Mezi podporované formáty souborů patří Microsoft Word, Excel, PowerPoint nebo PDF.
- 2. Procházejte soubory nebo přejděte na začátek nebo konec seznamu souborů.
- 3. Přiblížení nebo oddálení obrazu.
- 4. Funkce Lupa rozdělí dokument na kvadranty. Pomocí myši se můžete pohybovat mezi kvadranty.
- 5. Zobrazí soubor ve 100% původní velikosti.
- 6. Vyhledávejte text v souborech.

Například klikněte na + (přiblížit) (3) a poté kliknutím v prohlížeči kvadrantů (4) přibližte oblast obrazovky, kterou chcete zobrazit. Kliknutím v levém horním kvadrantu přiblížíte levý horní roh dokumentu. Kliknutím na levou dolní část dokumentu se přiblíží levá dolní část dokumentu.

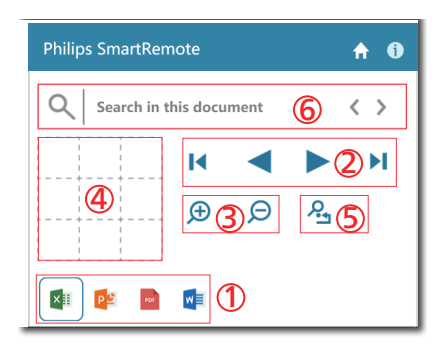

Obsah souboru se zobrazí na EPD. Pomocí tohoto rozhraní pro snadné zobrazení můžete soubory číst a přepínat mezi nimi. Upozornění: v tomto rozhraní lze načíst maximálně pět souborů. Pokud do rozhraní přetáhnete další soubor, nejstarší soubor bude z rozhraní prohlížeče souborů odstraněn.

Pokud je obraz na obrazovce zdvojený, obnovte obrazovku pomocí tlačítka Odstranit ulpívání obrazu na displeji.

Pokud EPD nepoužíváte, můžete kliknout pravým tlačítkem myši na aplikaci z hlavního panelu.

### Odinstalování

Při odinstalování SmartRemote postupujte podle níže uvedených pokynů.

- 1. Klepněte na tlačítko Start a z nabídky Start vyberte SmartRemote.
- 2. Klepněte pravým tlačítkem myši na SmartRemote a vyberte tlačítko Odinstalovat.
- 3. Dokončete odinstalaci SmartRemote.

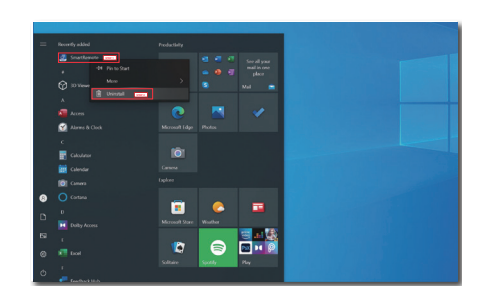

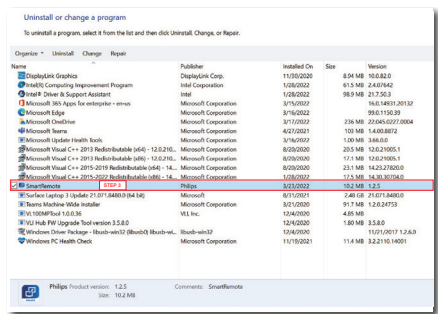

## $\bigoplus$  Poznámka

- Aplikace SmartRemote se používá k rychlému a snadnému prohlížení souborů, ale nelze je při používání aplikace upravovat.
- Aplikace SmartRemote je kompatibilní pouze s operačními systémy Windows, macOS není v současné době podporován.

# <span id="page-16-0"></span>4. Technické údaje

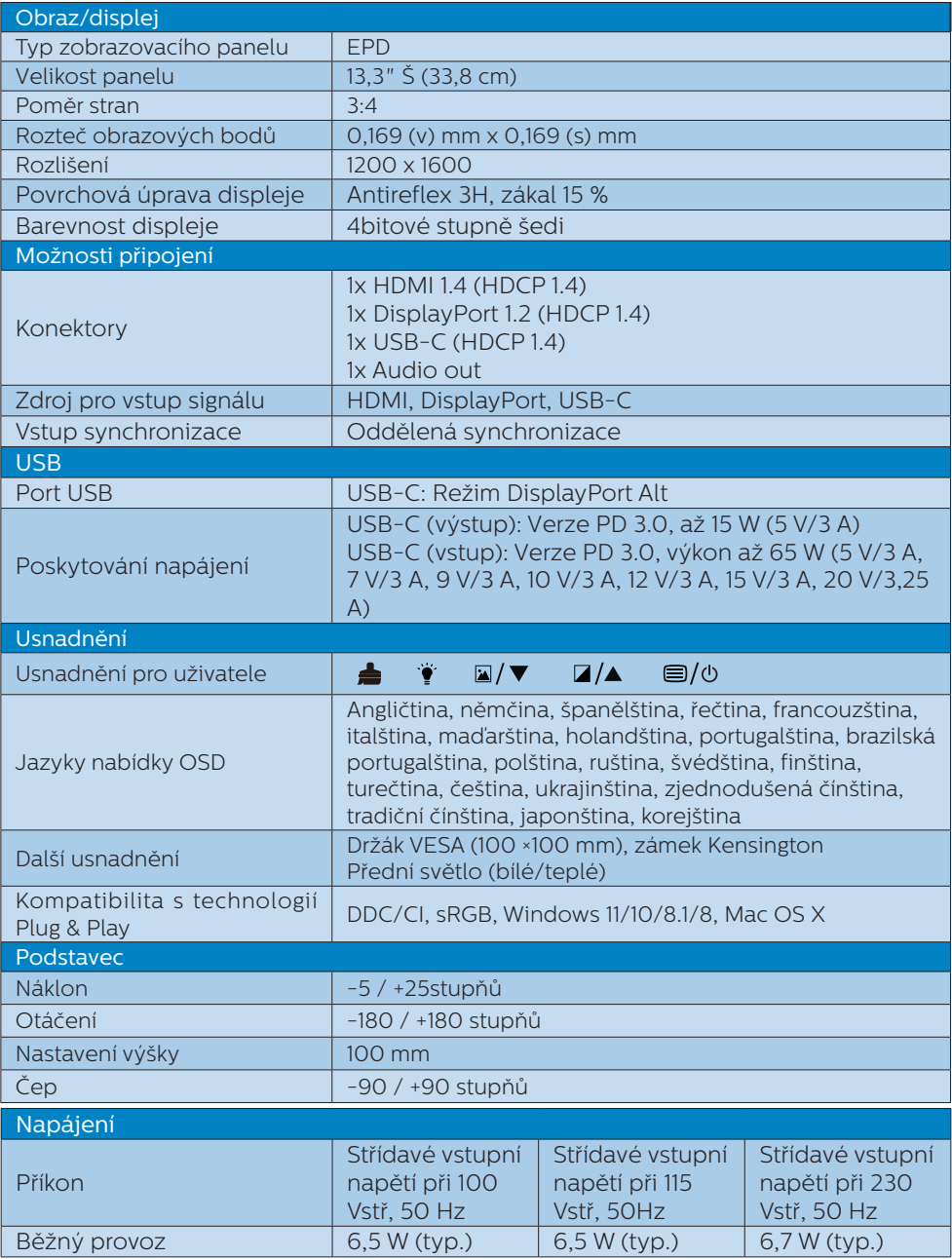

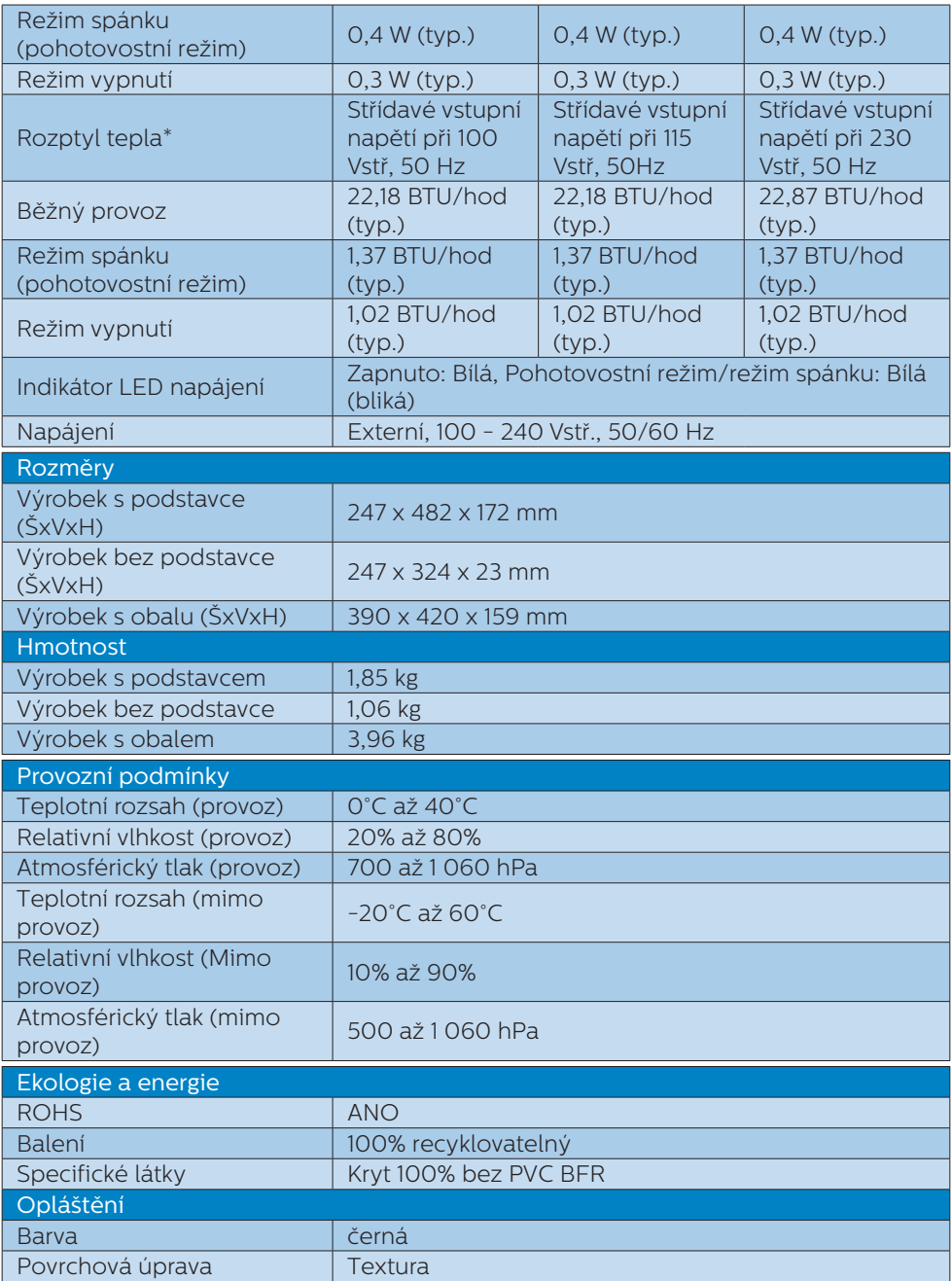

## **←** Poznámka

- • Tyto údaje se mohou změnit bez předchozího oznámení. Stáhněte si nejnovější verzi letáku z webu [www.philips.com/support.](http://www.philips.com/support)
- • Upozorňujeme vás, že tento monitor funguje nejlépe při nativním rozlišení 1200 X 1600. Pro dosažení optimální kvality zobrazení dodržujte toto doporučené rozlišení.
- • Displej EPD (Zobrazení elektronického papíru) je reflexní. Tento systém spotřebovává mnohem méně energie pro zobrazení obsahu v závislosti na osvětlení místnosti pro zobrazení obsahu. Poslední zobrazený obsah bude viditelný i po odpojení napájení.

# <span id="page-19-0"></span>5. Řízení spotřeby

Pokud je v daném počítači nainstalován software nebo videokarta vyhovující normě DPM organizace VESA, monitor dokáže automaticky snížit svou spotřebu energie, není-li používán. Pokud počítač rozpozná vstup z klávesnice, myši nebo jiného vstupního zařízení, monitor se automaticky "probudí". Následující tabulka uvádí spotřebu energie a signalizaci této funkce pro automatickou úsporu energie:

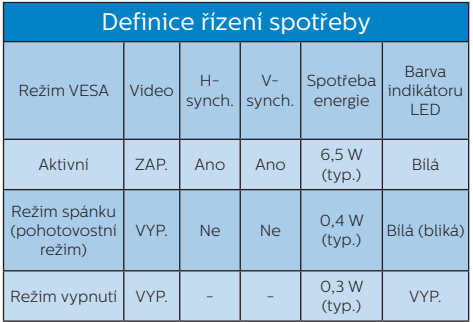

Následující konfigurace se používá při měření energetické spotřeby tohoto monitoru.

Nativní rozlišení: 1200 x 1600

### Poznámka

Tyto údaje se mohou změnit bez předchozího oznámení.

# <span id="page-20-0"></span>6. Péče o zákazníky & záruka

Podrobné informace o záruce a požadavky na dodatečnou podporu platné pro vaši oblast najdete na webu www.philips.com/support nebo kontaktujte centrum péče o zákazníky Philips.

Pro záruční dobu si prosím přečtěte Prohlášení o záruce v návodu k obsluze.

Chcete-li využít rozšířenou záruku nebo rozšířit běžnou záruční dobu, naše certifikované servisní středisko nabízí mimozáruční servisní balíček.

Chcete-li tuto službu využít, zakupte ji do 30 kalendářních dní od zakoupení produktu. Služby v rámci rozšířené záruky zahrnují vyzvednutí, opravu a vrácení. Veškeré náklady hradí uživatel.

Pokud certifikovaný servisní partner nemůže provést požadované opravy v rámci nabízeného balíčku rozšířené záruky, pokud možno pro vás najdeme alternativní řešení v rámci zakoupené rozšířené záruční doby.

Další podrobnosti vám poskytne zástupce služeb pro zákazníky společnosti Philips nebo místní kontaktní středisko (podle čísla zákaznické péče).

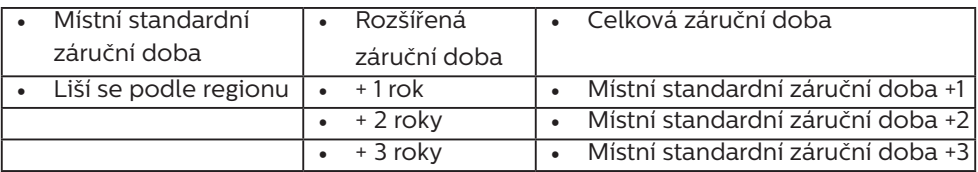

\*\*Je vyžadován doklad o nákupu produktu a rozšířené záruky.

## $\bigoplus$  Poznámka

Příručka s důležitými informacemi o regionální servisní telefonní horké lince je k dispozici na webových stránkách podpory společnosti Philips.

# <span id="page-21-0"></span>7. Odstraňování problémů a časté dotazy

# 7.1 Odstraňování problémů

Na této stránce jsou uvedeny problémy, které může odstranit uživatel. Pokud problém přetrvává i po vyzkoušení těchto řešení, kontaktujte zástupce služeb pro zákazníky společnosti Philips.

## Běžné problémy

Žádný obraz (indikátor LED napájení nesvítí)

- Zkontrolujte, zda je napájecí kabel připojen k elektrické zásuvce a do zadní části monitoru.
- Neidříve zkontrolujte, zda se vypínač na přední straně monitoru nachází ve VYPNUTÉ poloze a stiskněte jej do ZAPNUTÉ polohy.

#### Žádný obraz (indikátor LED napájení je bílý)

- Zkontrolujte, zda je zapnutý počítač.
- Zkontroluite, zda je kabel signálu řádně připojen k počítači.
- Zkontrolujte, zda nejsou ohnuté kolíky na připojovací straně kabelu monitoru. Pokud ano, opravte nebo vyměňte kabel.
- Pravděpodobně je aktivována funkce řízení spotřeby

### Obrazovka říká

**Check cable connection** 

Zkontrolujte, zda je kabel monitoru řádně připojen k počítači. (Rovněž viz Stručná příručka).

- Zkontrolujte, zda nejsou ohnuté kolíky kabelu monitoru.
- Zkontrolujte, zda je zapnutý počítač.

## **←** Note

Automatická funkce není použitelná v režimu DVI-digitální, protože je zbytečná.

Viditelné známky kouře nebo jiskření

- Neprovádějte žádné kroky pro odstraňování problémů
- Pro zajištění bezpečnosti ihned odpojte monitor od zdroje napájení
- Ihned kontaktujte zástupce služeb pro zákazníky společnosti Philips.

## **2** Problémy se zobrazením

"Dosvit" zůstane po vypnutí napájení.

Displej EPD (Electronic Paper Display) je reflexní. Tento systém spotřebovává mnohem méně energie pro zobrazení obsahu v závislosti na osvětlení místnosti pro zobrazení obsahu. Poslední zobrazený obsah bude viditelný i po odpojení napájení.

Obraz je zdeformovaný. Text je nejasný nebo rozmazaný.

- Nastavte rozlišení zobrazení počítače na stejný režim, v jakém se nachází doporučené nativní rozlišení obrazovky monitoru.
- Klikněte na **k**litačítko předvoleb režimu obrazu na displeji pro zobrazení vašich preferencí zobrazení.
- Vyberte tlačítko **4** úrovně šedé stupnice na displeji. K dispozici je devět úrovní s výběrem kontrastu a úrovní šedé.

Potřebujete-li další pomoc, vyhledejte kontaktní informace na servis uvedené v Příručce s důležitými informacemi

<span id="page-22-0"></span>a kontaktujte pracovníka oddělení zákaznických služeb společnosti Philips.

\* Funkce se liší podle monitoru.

## 7.2 Obecné časté dotazy

- Ot. 1: Když nainstaluji svůj monitor, co mám udělat, když se na obrazovce zobrazí zpráva "Tento režim videa nelze zobrazit"?
- Odp.: Doporučené rozlišení pro tento monitor: 1200 x 1600.
- Odpojte všechny kabely, potom připojte počítač k monitoru, který jste použili předtím.
- • V nabídce Start operačního systému Windows vyberte Nastavení/ Ovládací panely. V okně ovládací panely vyberte ikonu Zobrazení. Na panelu Zobrazení – vlastnosti vyberte kartu "Nastavení". Na kartě nastavení v poli označeném "pracovní plocha" přesuňte posuvník na 1200 x 1600 obrazových bodů.
- • Restartujte počítač a zopakováním kroku 2 a 3 ověřte, zda je počítač nastaven na 1200 x 1600.
- • Vypněte počítač, odpojte starý monitor a znovu připojte monitor EPD Philips.
- Zapněte monitor a potom zapněte počítač.
- Ot. 2: Co jsou soubory .inf a .icm? Jak nainstalovat ovladače (.inf a .icm)?
- Odp.: Jedná se o soubory ovladače pro váš monitor. Při první instalaci monitoru můžete být požádáni o ovladače (soubory .inf a .icm). Postupujte podle pokynů v uživatelské příručce, ovladače monitoru (soubory

.inf a .icm) budou nainstalovány automaticky.

### Ot. 3: Jak mám upravit rozlišení?

- Odp.: Dostupná rozlišení určuje grafická karta/ovladač grafiky a monitor. Požadované rozlišení můžete vybrat v části Ovládací panely systému Windows® v části "Zobrazení vlastnosti".
- Ot. 4: Co když se během nastavení monitoru ztratím prostřednictvím nabídky OSD?
- Odp.: Stisknutím tlačítka na předním panelu přejděte na obrazovku nabídky OSD a poté stisknutím tlačítka **A** nebo v vyberte [Reset]; budou obnovena všechna původní tovární nastavení.

#### Ot. 5: Je obrazovka EPD odolná proti poškrábání?

Odp.: Obecně se doporučuje nevystavovat povrch panelu nadměrným úderům a chránit jej před ostrými nebo tupými předměty. Při manipulaci s monitorem nevyvíjejte na povrch panelu žádný tlak ani sílu. Mohlo by to negativně ovlivnit vaše záruční podmínky.

#### Ot. 6: Jak lze čistit povrch monitoru EPD?

Odp.: Pro běžné čištění použijte čistý a měkký hadřík. Pro důkladné čištění použijte izopropyl alkohol. Nepoužívejte žádná jiná rozpouštědla, jako etylalkohol, etanol, aceton, hexan atd.

- Ot. 7: Lze tento monitor připojit k libovolnému počítači, pracovní stanici nebo počítači Mac?
- Odp.: Ano. Všechny monitory Philips jsou plně kompatibilní se standardními počítači, počítači Mac a pracovními stanicemi. Pro připojení monitoru k systému Mac může být zapotřebí kabelový adaptér. Další informace vám poskytne nejbližší obchodní zástupce Philips.
- Ot. 8: Jsou monitory Philips EPD vybaveny technologií Plug-and-Play?
- Odp.: Ano, tyto monitory jsou kompatibilní s technologií Plugand-Play v operačním systému Windows 11/10/8.1/8, Mac OSX.
- Ot. 9: Co znamená lpění obrazu, vypálení obrazu, dosvit nebo ..duch" v souvislosti s panely EPD?
- Odp.: Pokud je obraz na obrazovce zdvojený, obnovte obrazovku pomocí tlačítka Clear Image Sticking (Odstranit ulpívání obrazu) na displeji.
- Ot. 10: Proč se na displeji nezobrazuje ostrý text, ale zobrazené znaky mají zubaté okraje?
- Odp.: Váš EPD monitor nejlépe pracuje při svém nativním rozlišení 1200 x 1600. Používejte toto rozlišení pro dosažení optimálního zobrazení.
- Ot. 11: Proč se monitor při používání myši během operací zdá být pomalý?
- Odp. : EPD monitor je bistabilní reflexní displej, který má ve srovnání s LCD monitorem nižší obnovovací frekvenci a je optimalizován

pro čtení textu. Pro rychlejší a jednodušší způsob prohlížení souborů použijte aplikaci SmartRemote.

#### Ot. 12: Kde najdu návod k obsluze zmíněný v EDFU?

Odp.: Návod k obsluze lze stáhnout na webové stránce Philips.

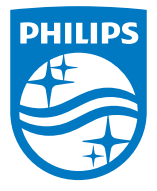

2022 © TOP Victory Investment Ltd. Všechna práva vyhrazena.

Odpovědnost za výrobu a prodej tohoto produktu nese společnost Top Victory Investments Ltd. Poskytovatelem záruky na tento produkt je společnost Top Victory Investments Ltd. Philips a emblém štítu Philips jsou registrované obchodní známky společnosti Koninklijke Philips N.V. a jsou používány v licenci.

Údaje mohou být bez předchozího upozornění změněny.

Verze: M1113B1K3300E1WWT